## QGIS

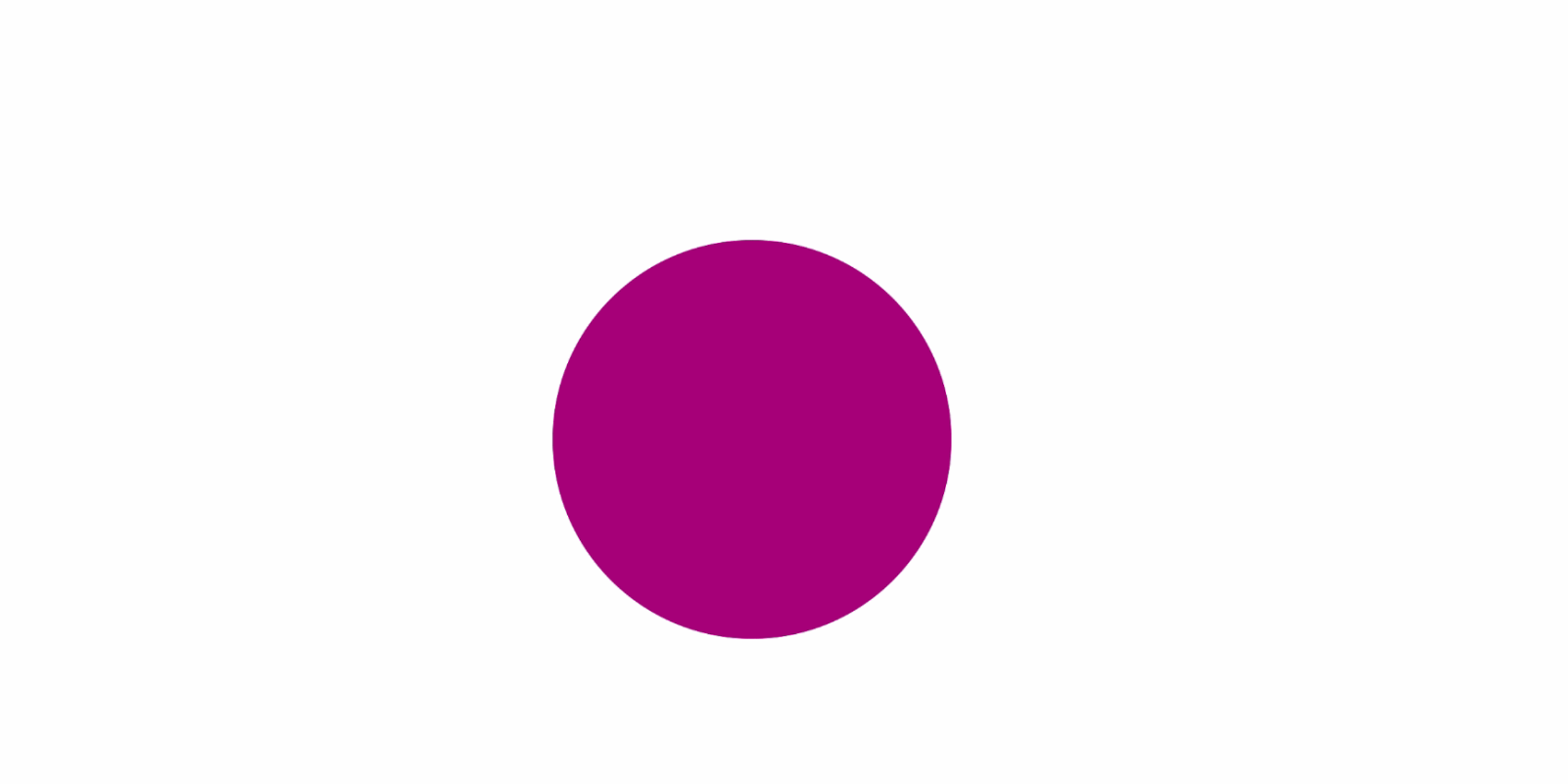

# tandler•com

## tandler•com

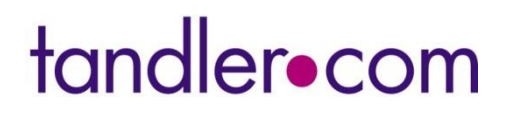

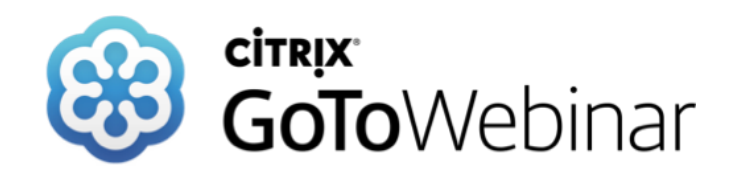

**Mittwoch 24. März 2021**

## **QGIS – Aufbereitung von Eingangsdaten am Beispiel QGIS**

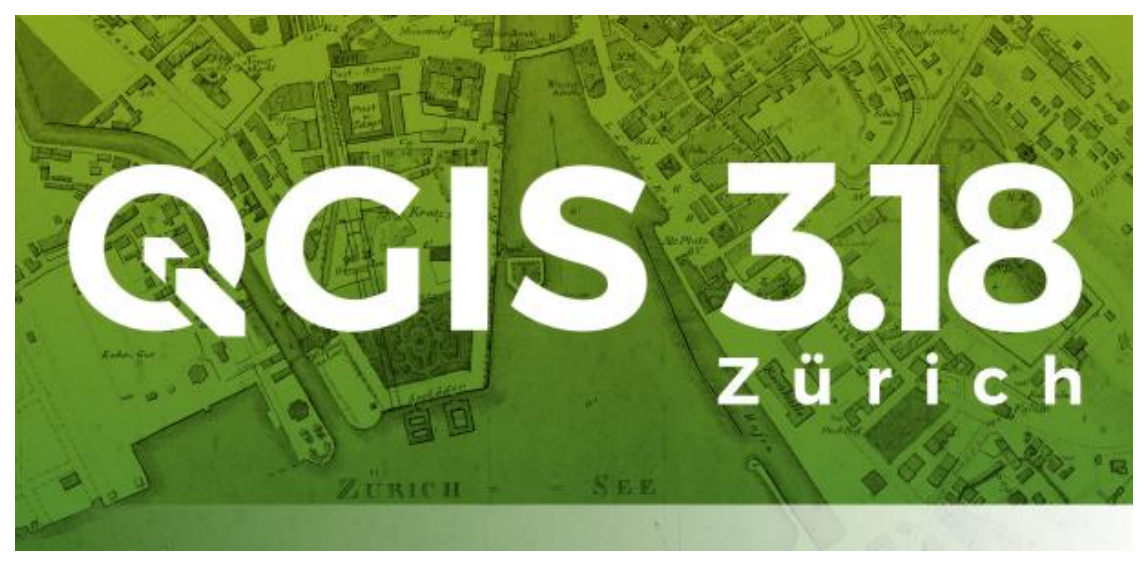

### **Sprecher: Benjamin Kammereck**

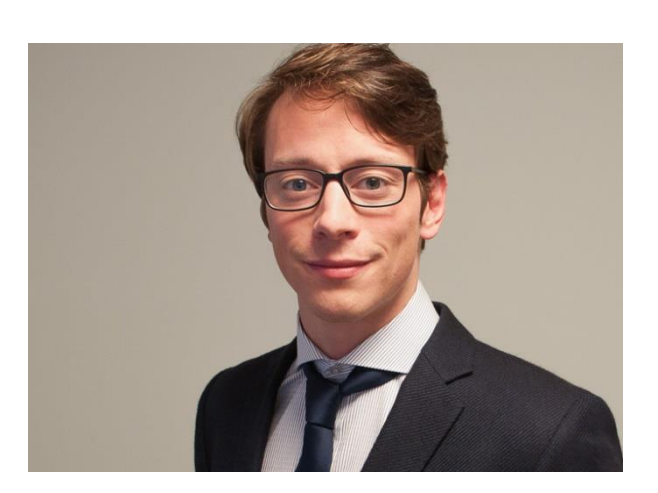

**tandler.com GmbH - Am Griesberg 25 - D 84172 Buch am Erlbach - www.tandler.com - info@tandler.com**

tandler•com

## QGIS – Als erweiterte Werkzeugkiste für ++SYSTEMS

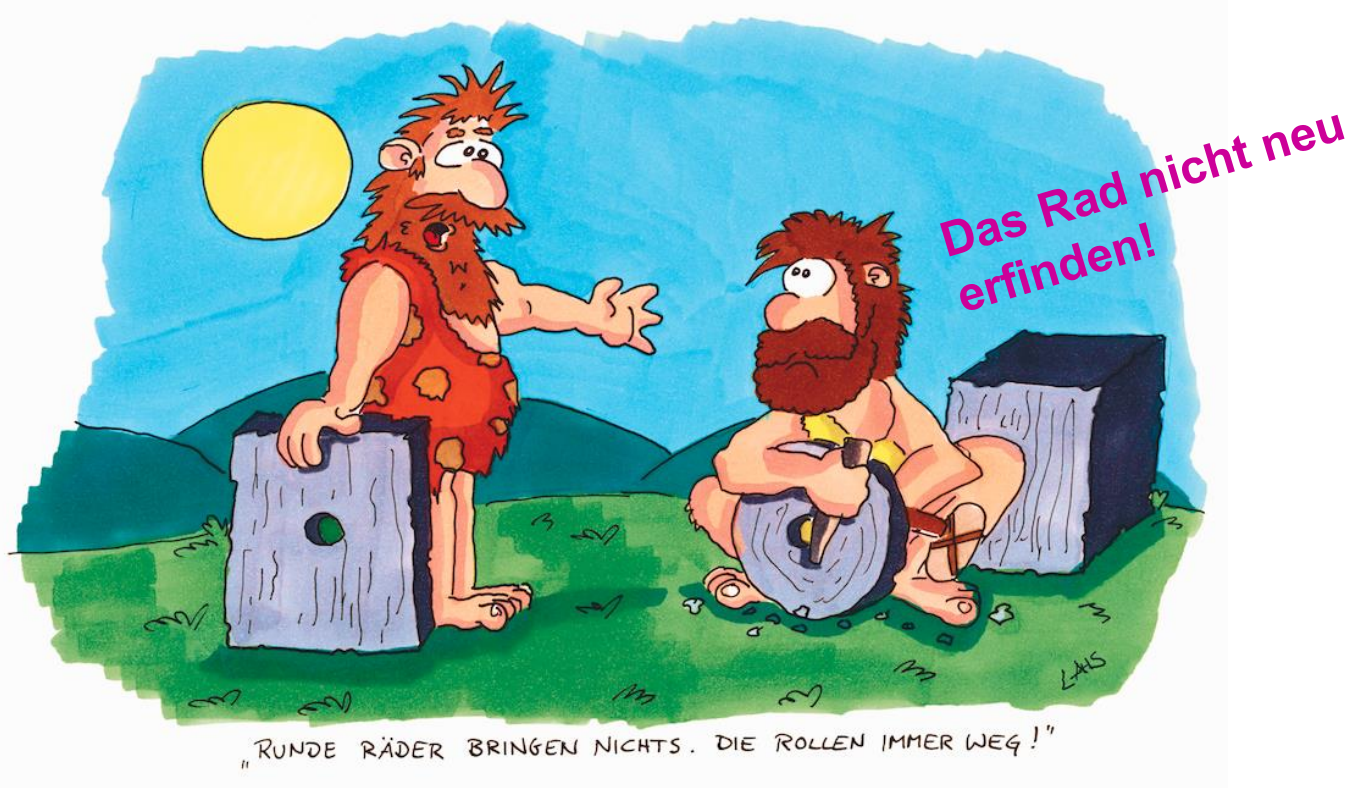

Bildquelle: http://www.toonsup.com/cartoons/erfindung\_rades

- Breite Funktionspalette für geographische Daten (Shape Dateien)
- Gute Import und Export-Schnittstellen in ++SYSTEMS für das Shape-Format
- Kostenlos und einfach zu bedienen!

### tandler•com

# QGIS - Vorstellung

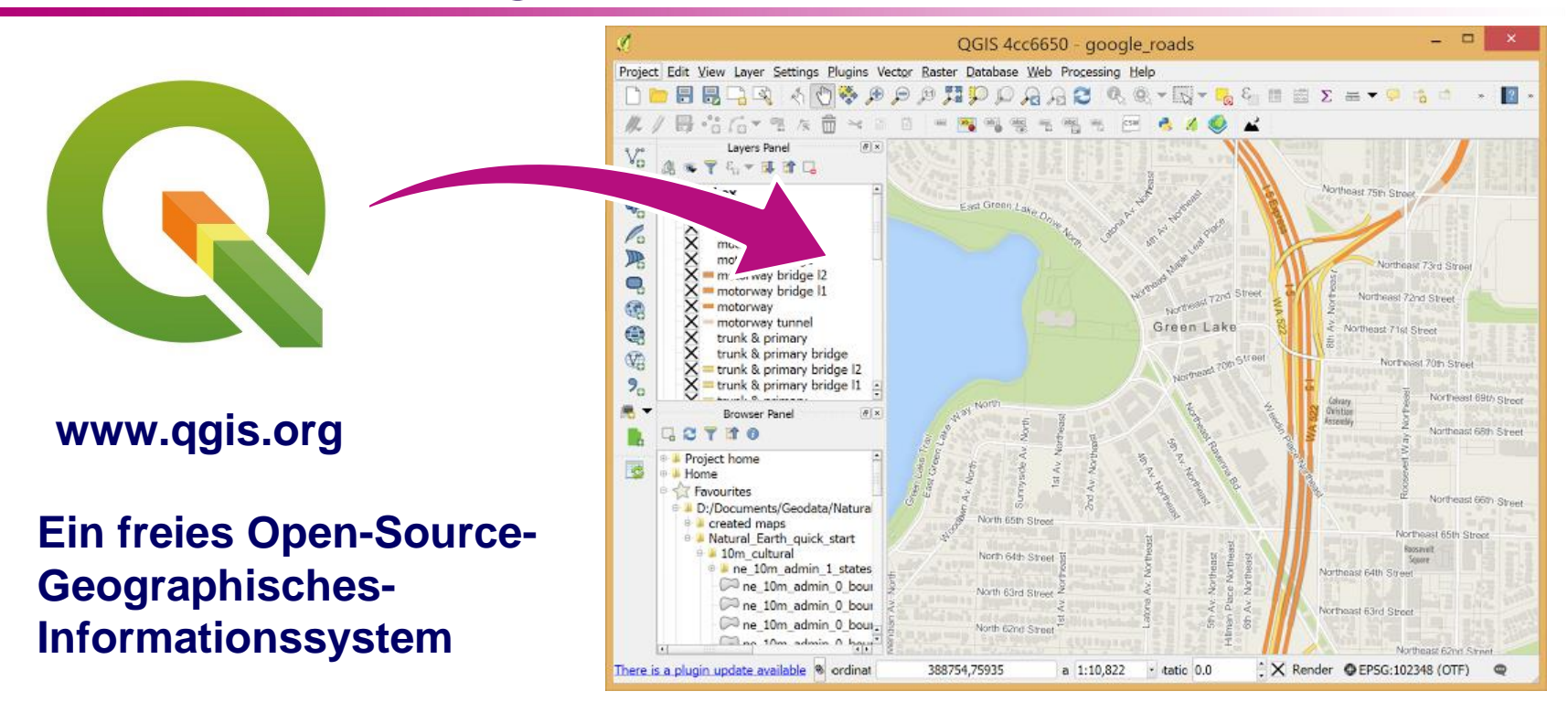

- Entwicklung seit 2002
- Open-Source-Software
- Professionelle GIS-Anwendung (Universitäten/Unternehmen)
- Reguläre Bug-Fixes and Updates
- Gute Alternative zu kostenpflichtige GIS-Software (ArcGIS)

### tandler•com

# QGIS - Installation

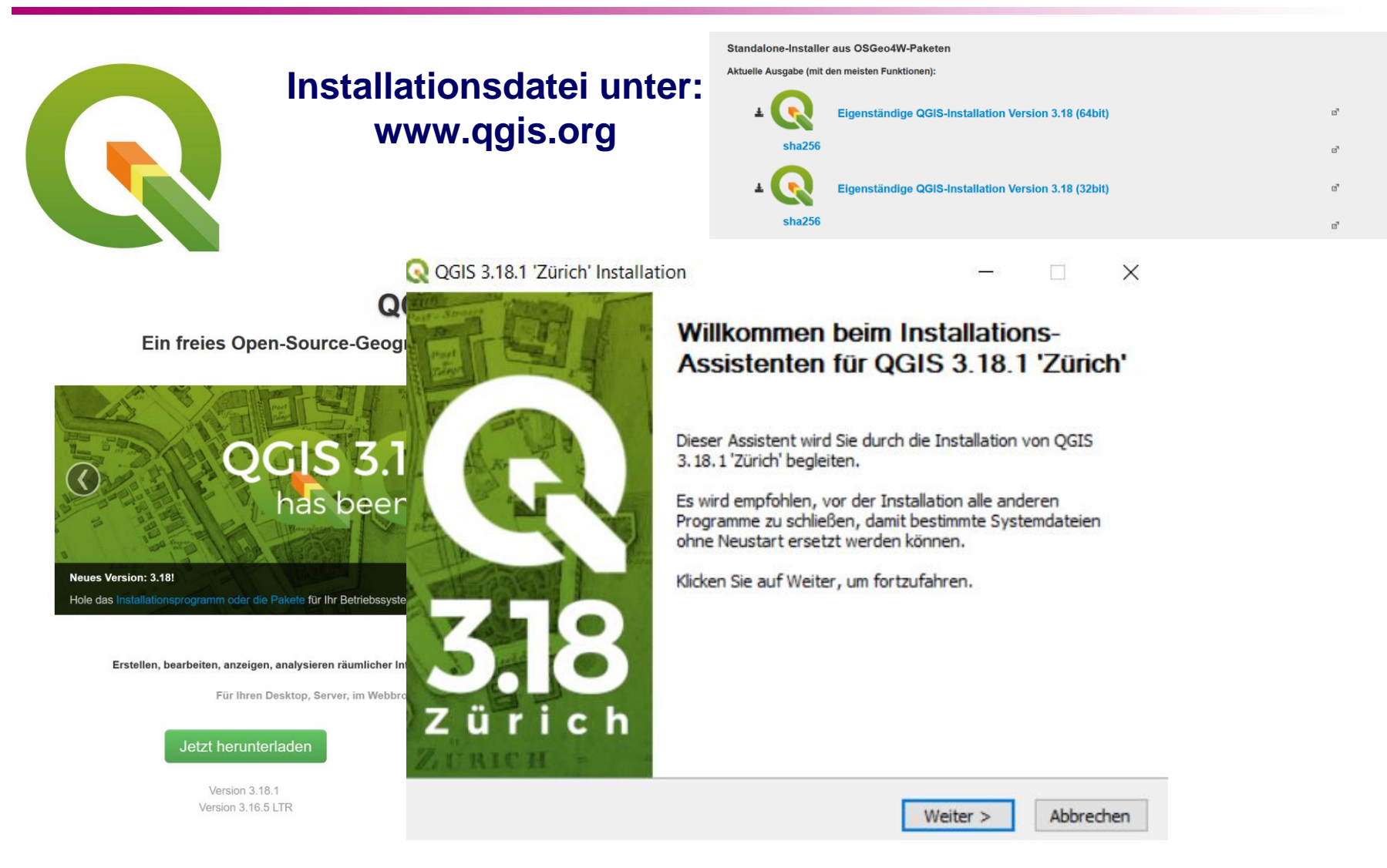

#### ++SYSTEMS

#### tandler•com

# QGIS – Orientierung

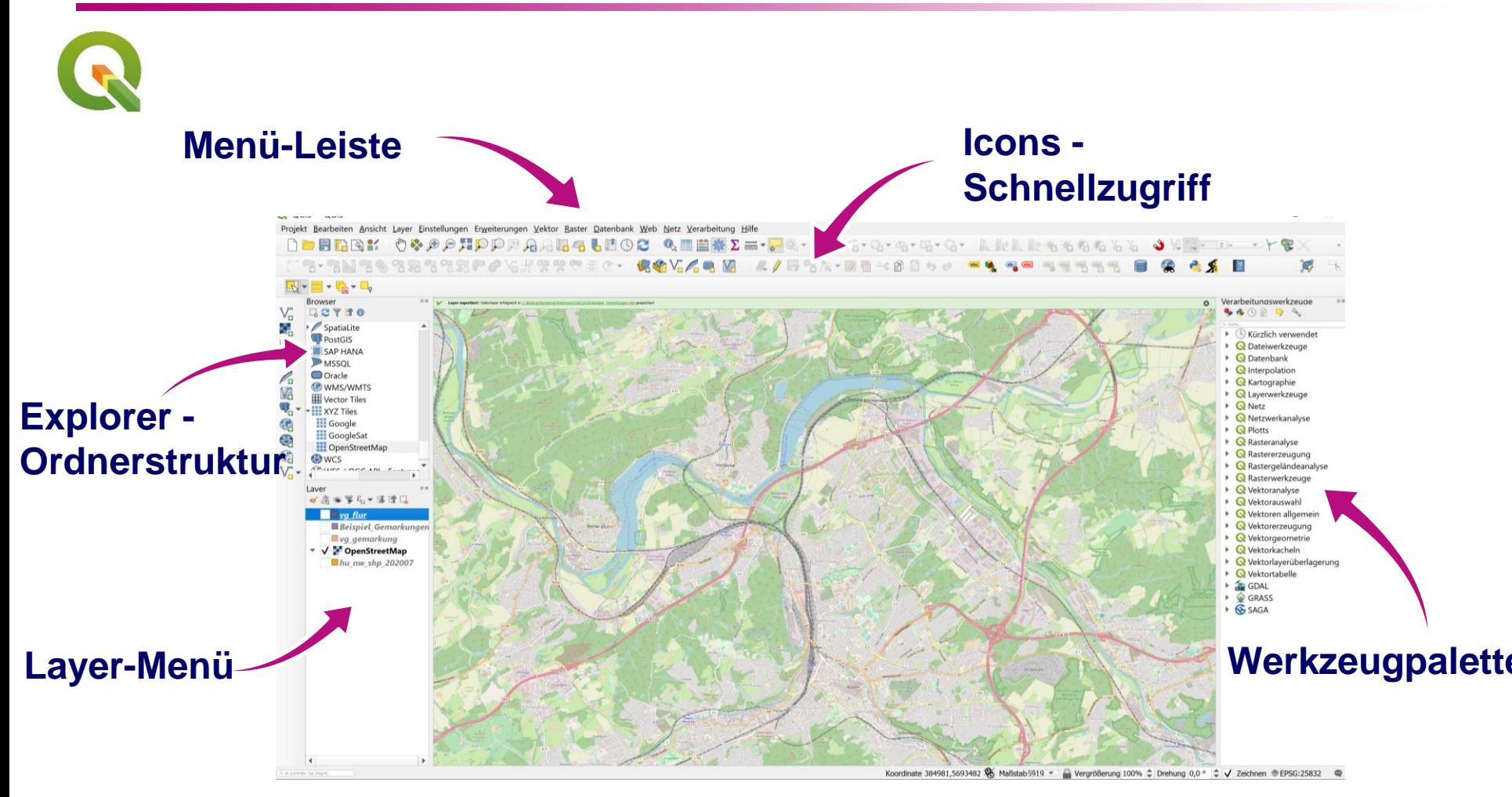

- Individuelle Ansichten einstellbar
- Fenster individuell anpassbar
- Übersichtliche Eigenschaften

#### tandler•com

# QGIS – Layer

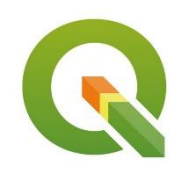

### **Layer - Individuelle Einstellungen**

- Einfache Layer-Ordnung
- Individuelle Einstellungen möglich
	- Koordinatensystem
	- **Symbolisierung**
	- Beschriftung
	- Attributformular
	- etc… vieles Mehr
- Wichtig: Erst wenn Sie einen Pfad eingeben wird der Layer auch auf der Festplatte gespeichert → Ansonsten nur temporärer Layer
- WMS Server /XYZ Tiles einbinden
- Import einfach über Drag & Drop

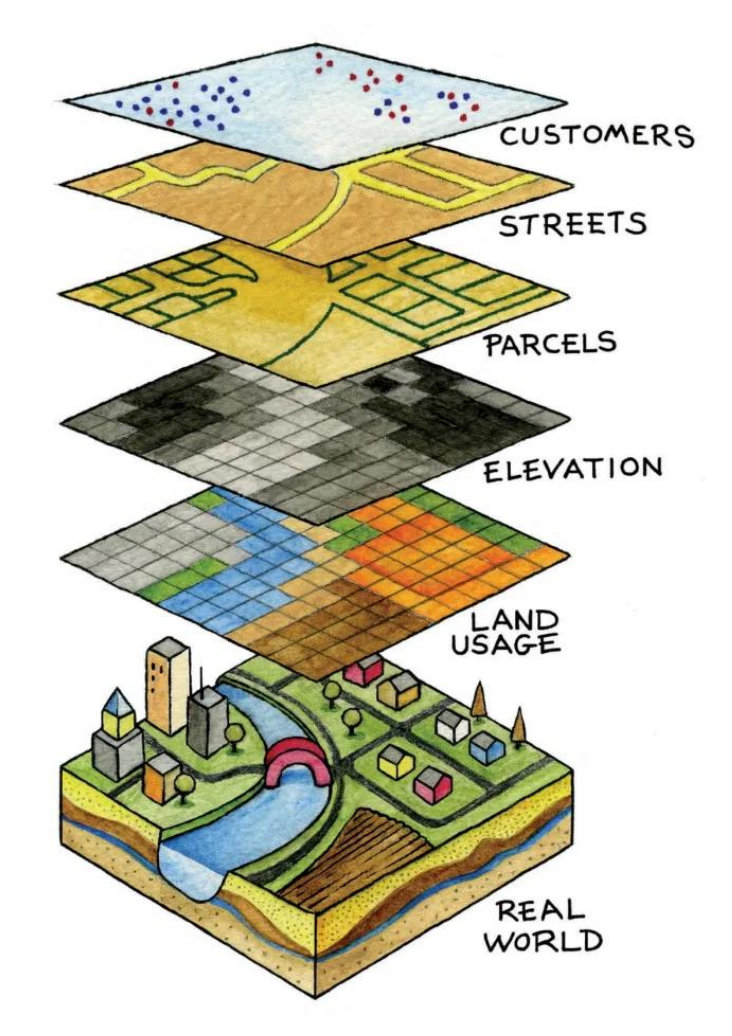

Bildquelle: https://jessyfaas.com/

#### **++SYSTEMS**

### tandler•com

# QGIS – Werkzeugpallette

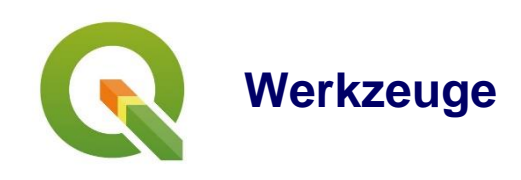

- Unterschiedliche Werkzeugkästen für unterschiedliche Datenformate  $\rightarrow$  vorrangig Raster und Vektordaten
- Feldrechner für Attributtabellen
- Viele Plugins für unterschiedliche Problemstellungen
- Python-Konsole

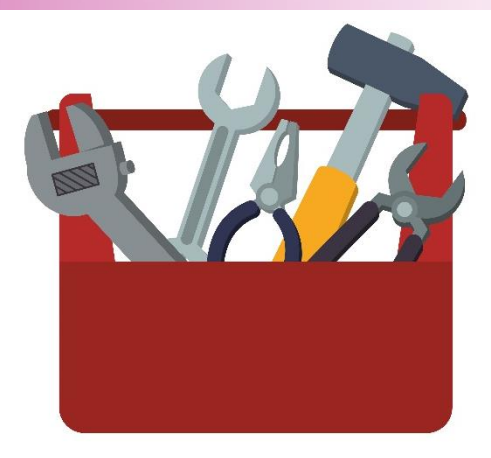

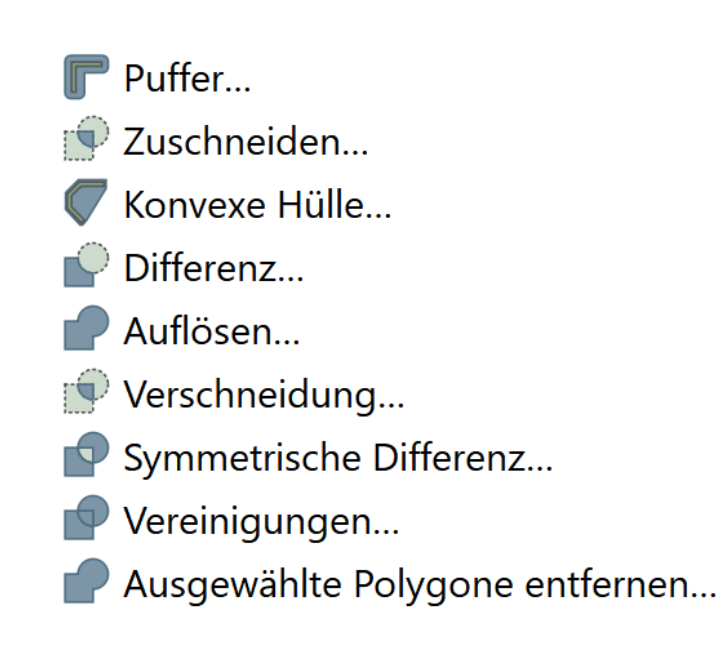

### tandler•com

## QGIS – Werkzeuge Features

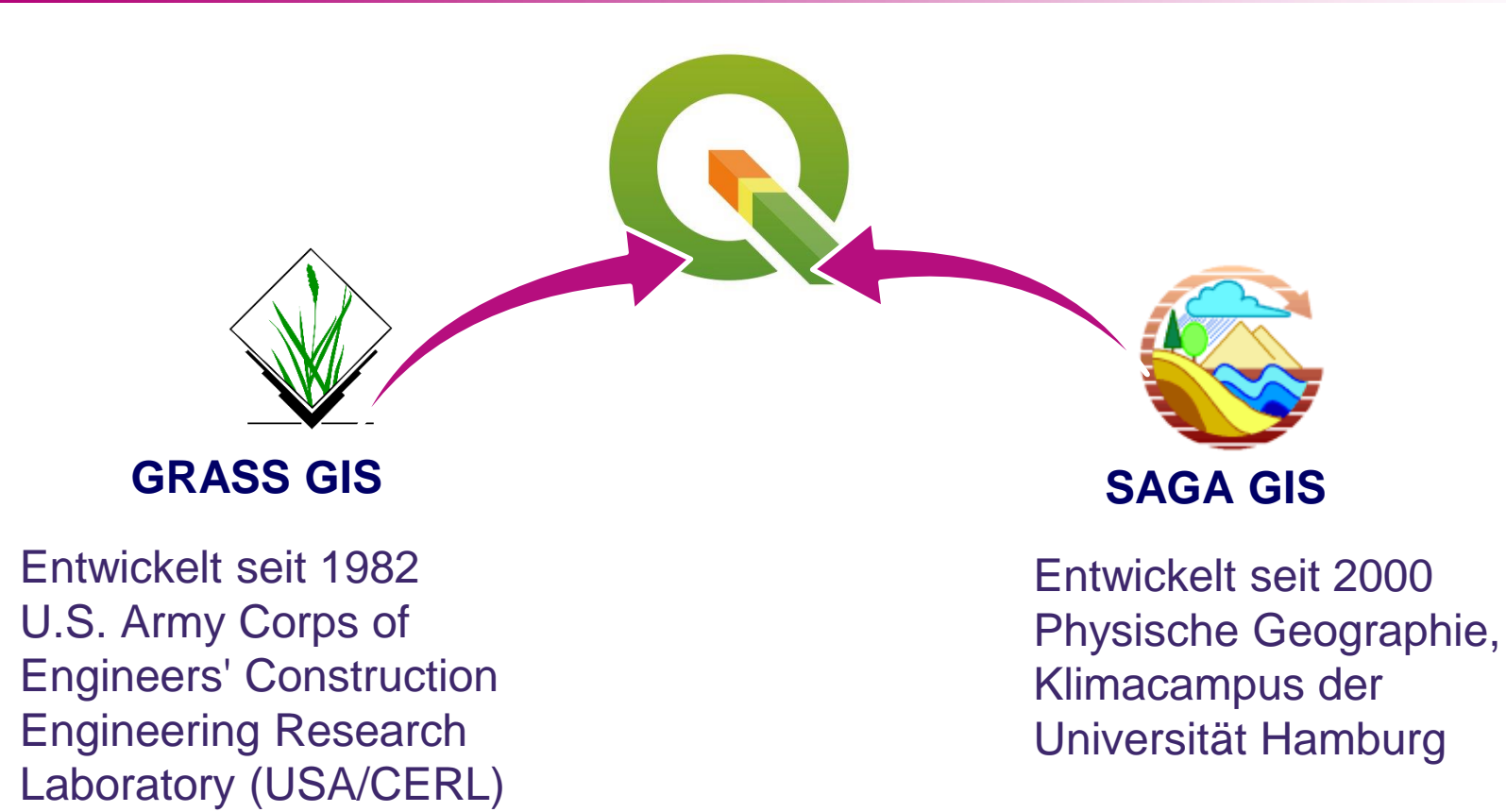

- Nutzen von QGIS als moderne Oberfläche für GRASS & SAGA GIS
- Erweiterung der Funktionalitäten  $\rightarrow$  Einzugsgebietsanalyse

#### tandler•com

# QGIS – Werkzeugpallette für ++SYSTEMS

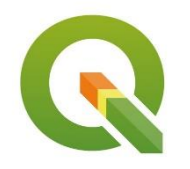

### **Überblick über die Werkzeuge für die Bearbeitung in ++SYSTEMS**

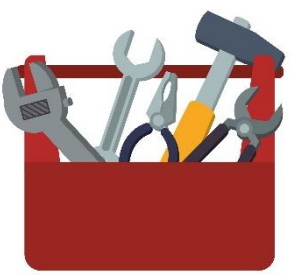

- Anlegen und erstellen von Shapefiles für zum Beispiel Einzugsgebiete Einzugsgebietsflächen
- Vermessungspunkte importieren und bearbeiten

### **Es muss nicht immer CAD sein!**

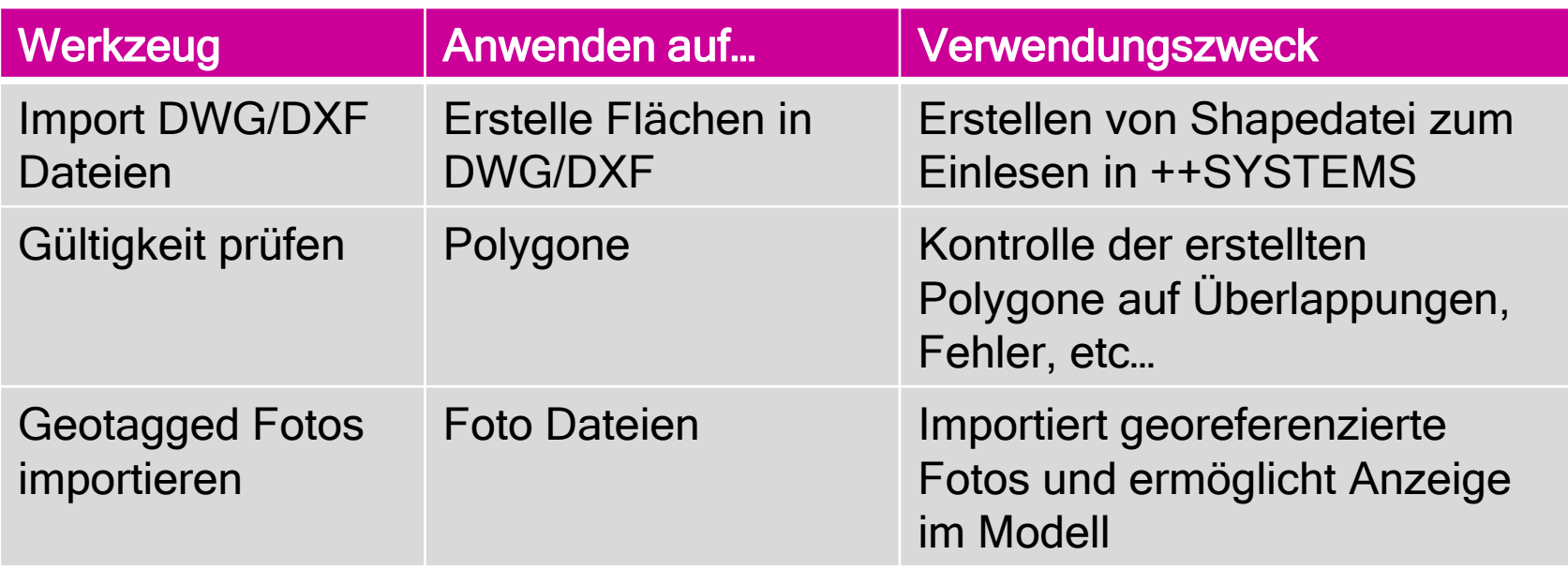

### tandler•com

# QGIS – Werkzeugpallette für GeoCPM

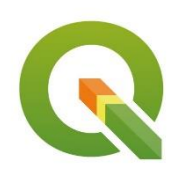

### **Interessante Werkzeuge für die Bearbeitung in GeoCPM (Oberflächenberechnung)**

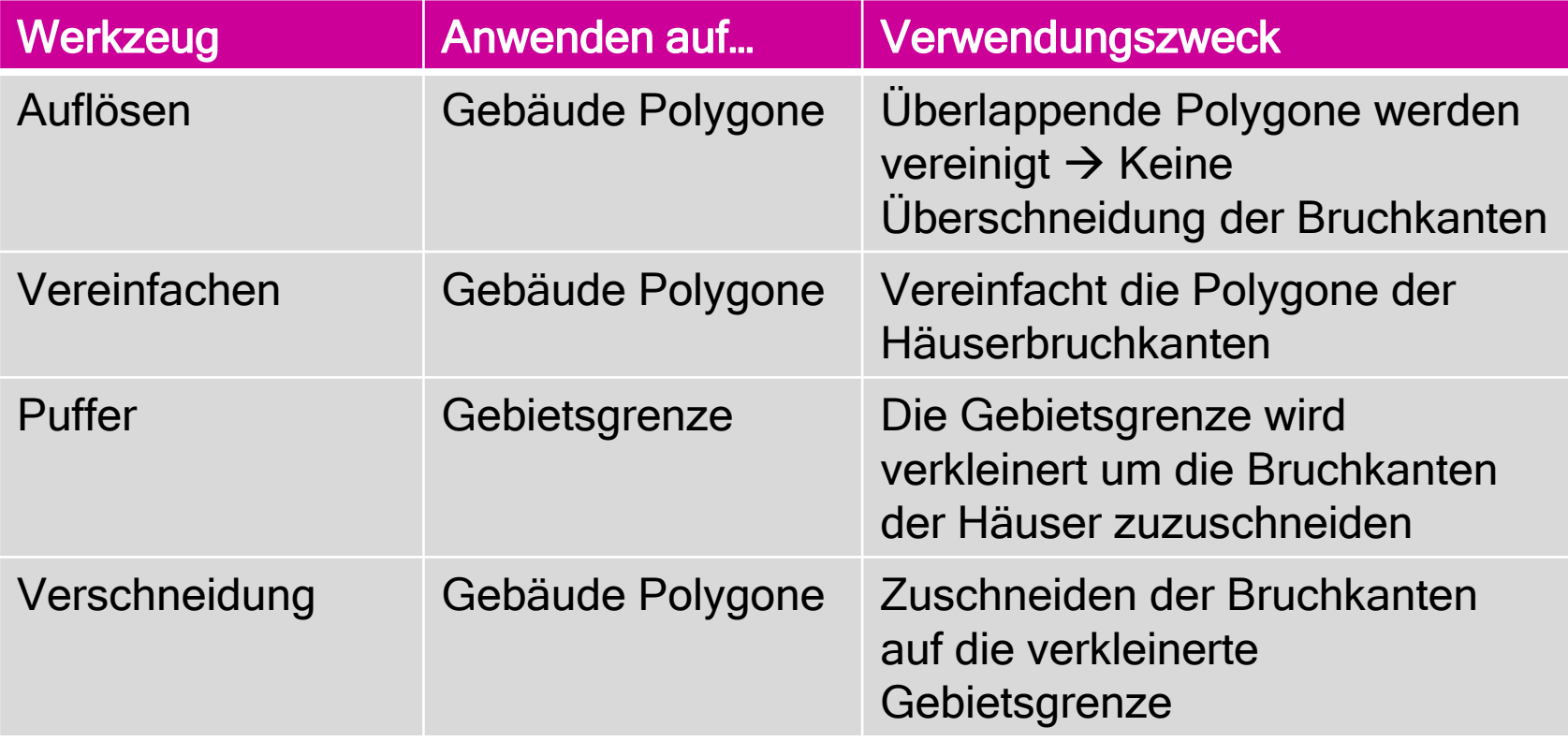

# QGIS – Layer

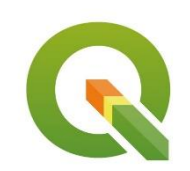

### **Umfangreiche Plan- und Kartenerstellung**

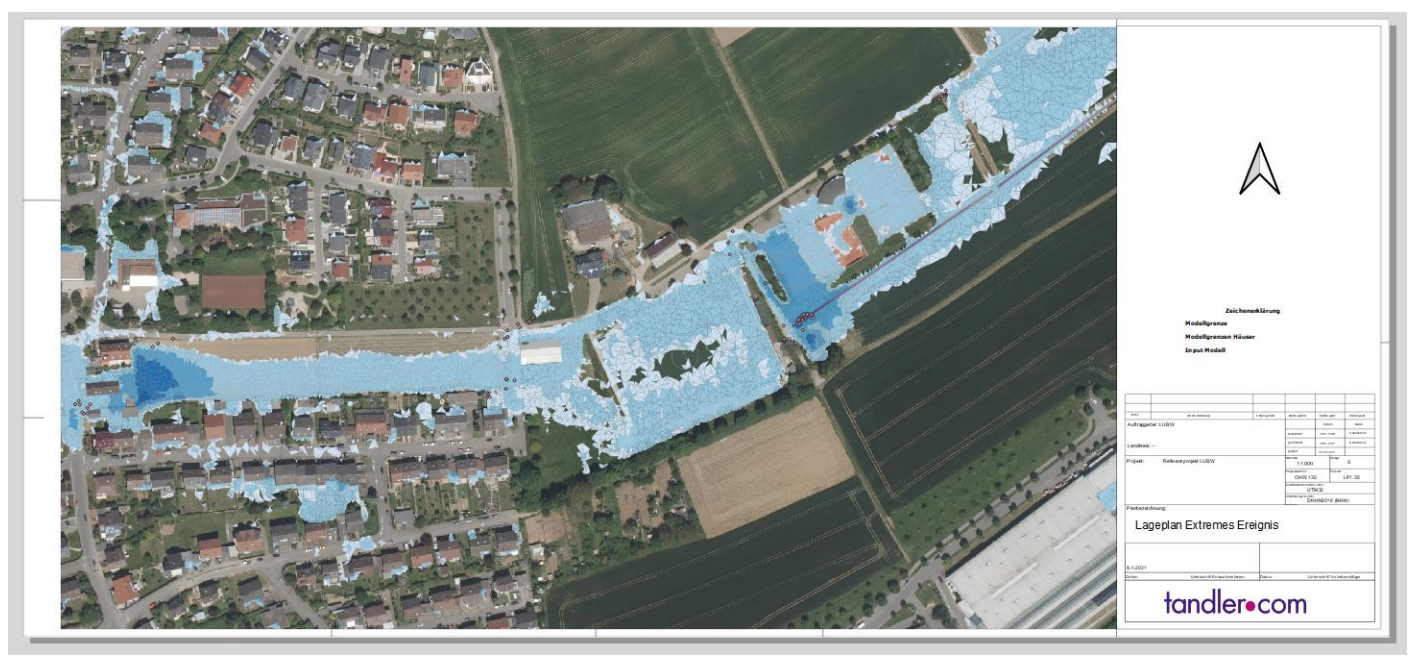

- Möglichkeit zur Erstellung von umfangreichen Kartenmaterial
- Automatisierte Kartenerstellung anhand von Attributen (ATLAS-Feature)

### tandler•com

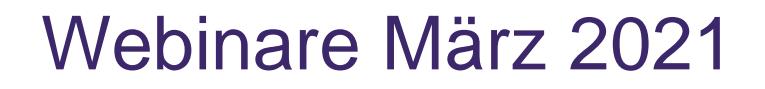

**Aktuelle Webinare unter www.tandler.com**

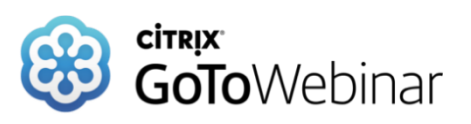

• **Geo3D: Visualisieren Sie Geländemodelle in 3D 21. April**

• **Weitere Webinare demnächst zu den Erneuerungen in ++SYSTEMS Version 12.1.00!**

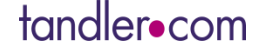

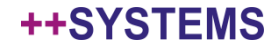

## Danke für Ihre Aufmerksamkeit

**"Wir liefern das Rezept…"**

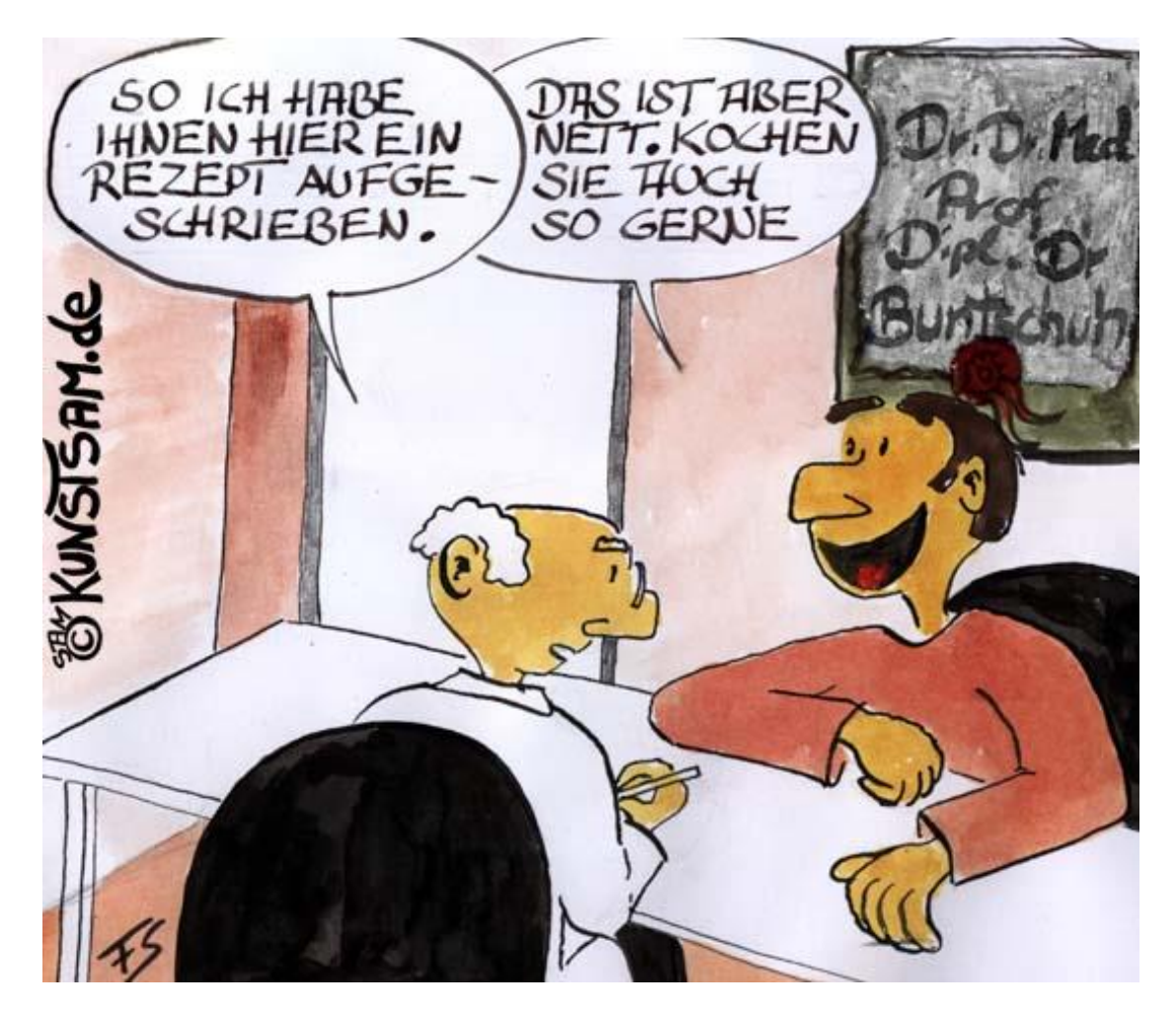

http://www.comicstrip-cartoon.de/kochrezept-cartoon.html

tandler•com

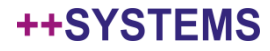